# **Companies**

At first glance, the Companies section within the Partner System seems no different than that found on the public Data Center portion of the Economic Development & Finance web site, but because you are our partners we have added a special feature. While the public site allows users to search and **view** company data, the Partner System allows users to **download** that data into a spreadsheet for use as a mailing list or to update a database. Here's how it works….

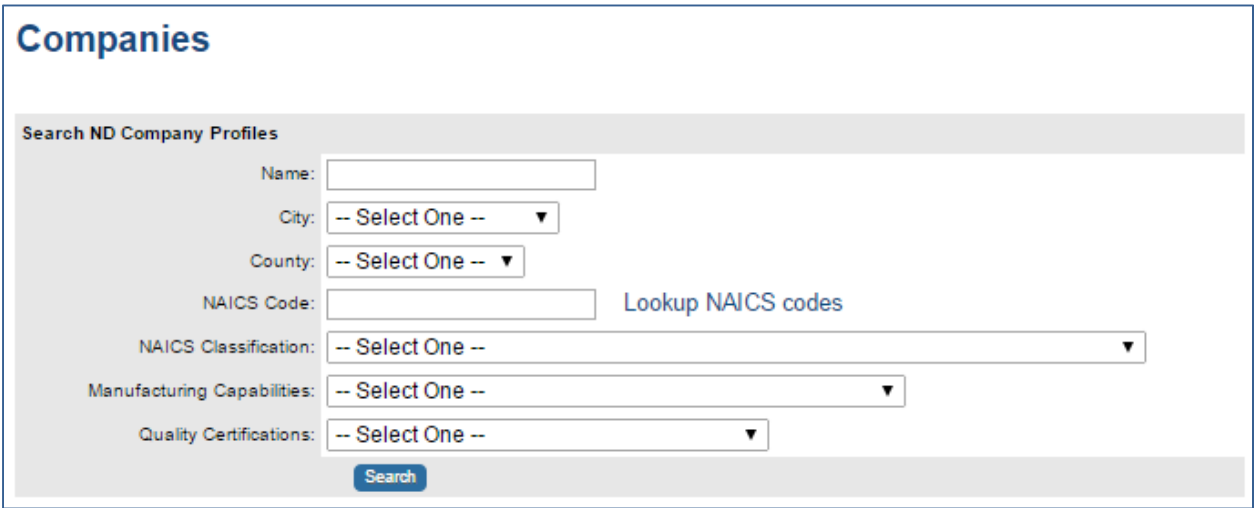

Simply enter the criteria for your search into the form like that shown above. Users can enter multiple criteria.

## **NAME**

It is often best to enter only the beginning of the company name (i.e. John Deere) rather than the exact or full name as you believe it to be (i.e. John Deere Electronic Solutions Inc.). It's possible we have it listed differently and it may not appear in your search results if you are too specific.

## **CITY**

A drop-down list is provided. It is currently only possible to select one community at a time.

## **COUNTY**

Again, we have provided a drop-down list. Users can only enter one county at a time. If you select a city and a county that do not match you will confuse our database and will get no search results. We recommend you enter either a city or a county – not both.

#### **NAICS CODES**

We are looking for a six-digit NAICS code here. If you select **LOOKUP NAICS codes** you can do a key word search to help you locate the correct code. We also recommend using the search feature at http://www.census.gov/eos/www/naics/. Our site uses the 2012 version of NAICS.

#### **NAICS CLASSIFICATION**

if you can't locate the correct code using the NAICS search options mentioned above, try scrolling through this drop-down list to find a match. **DO NOT ENTER INFORMATION IN BOTH THE NAICS AND NAICS CODES SECTIONS**. If they don't match you will just confuse our database.

## **MANUFACTURING CAPABILITIES**

While the NAICS codes relate to what the company makes, the manufacturing capabilities section relates to the processes they use to make their products. That could be heat treating services, CNC milling, blending, and any number of activities. Selecting an option from this drop-down list will provide you with a list of companies that have told us they employ this process and would entertain the possibility of using any excess capacity they might have to do contract work for other companies. You should not expect to see a complete list of every company that, for example, uses heat treatment because some companies either do not have excess capacity or were not comfortable opening themselves up to requests from other companies.

#### **QUALITY CERTIFICATIONS**

The drop-down list provides options such as six sigma, kosher or organic. Again, do not expect an all-inclusive list here.

#### **Downloading Results**

After making your selections click on **SEARCH**. You will see a list of results like that shown below. Notice to the right it says the number of records. Below that is a button that allows you to **EXPORT TO CSV**. This will provide a downloaded list containing more than just the fields shown below.

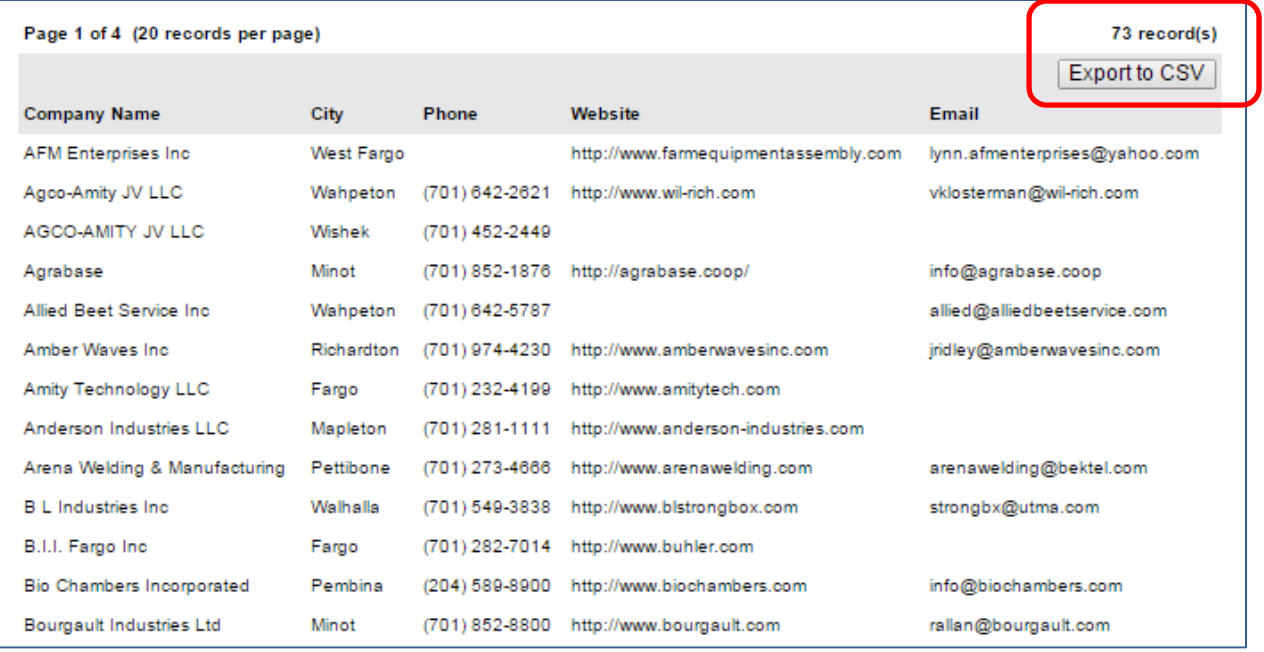

Data will initially appear as a web page so right click on your mouse and **SAVE AS** a text file.

Fields included in the download The next image shows the downloaded data as it appears in a Notepad text file. Close Notepad and open MS Excel. Go to **FILE**, then **OPEN** and search for the text file you just saved. You may have to change **ALL EXCEL FILES** to **ALL FILES** to find it.

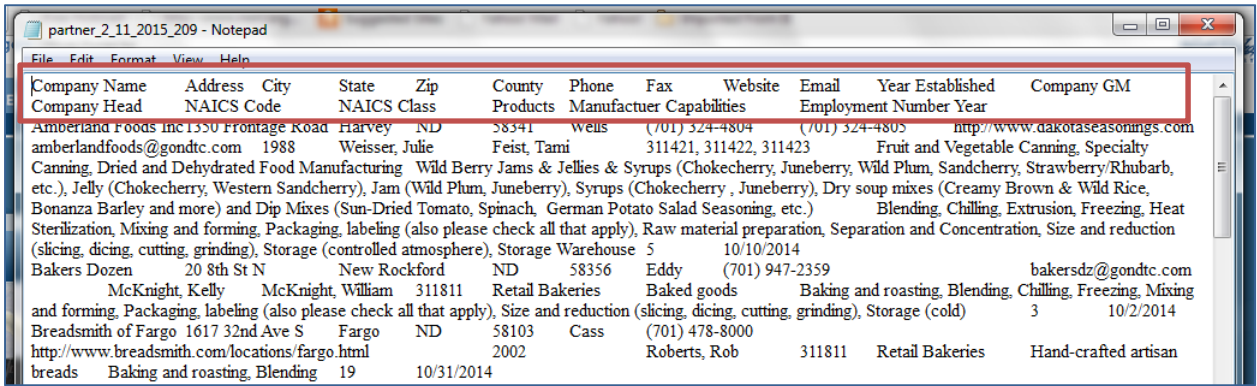

This will start a 3-step process to prepare the data for use within Excel. The computer program automatically made all the right selections in our case, but the correct options are also noted in the screen shots on the next page – should you need them.

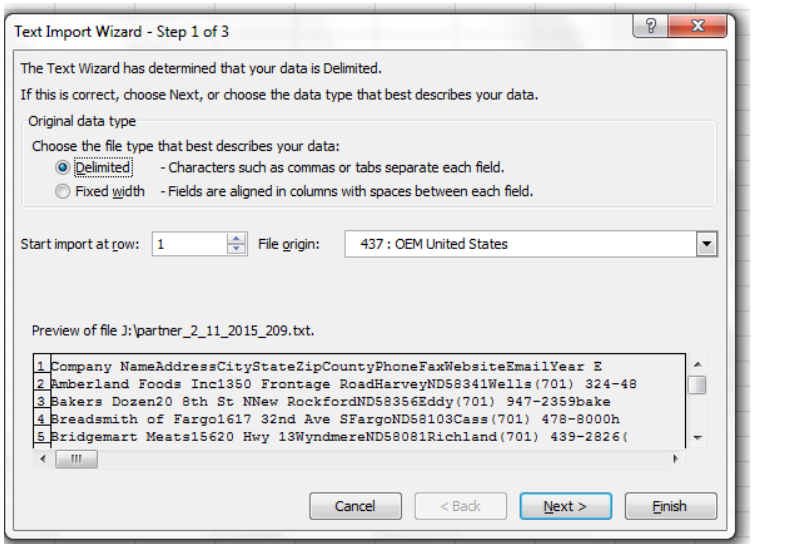

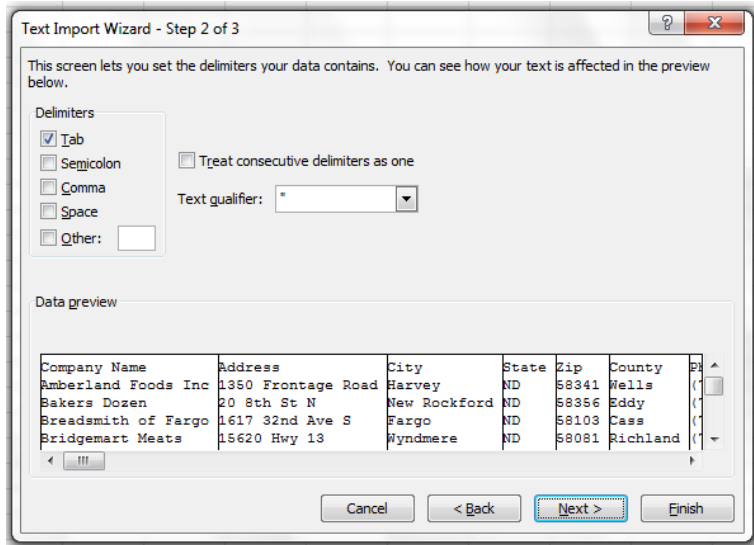

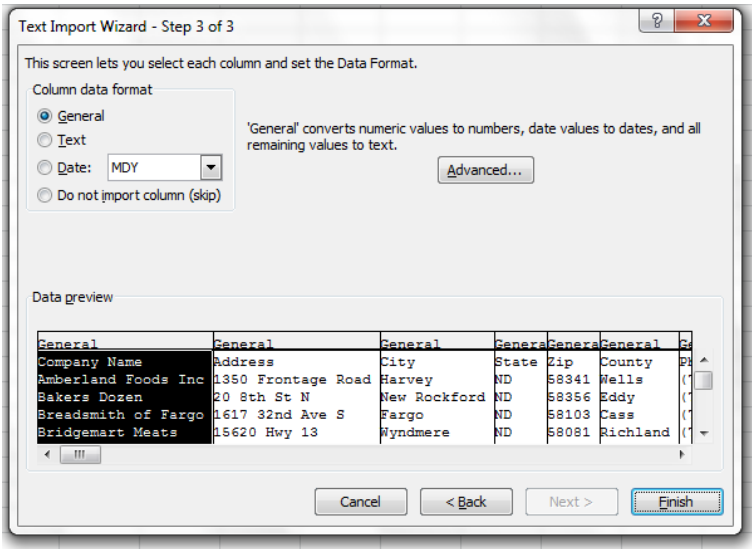

And the end result is a nice, cleanly formatting Excel file.

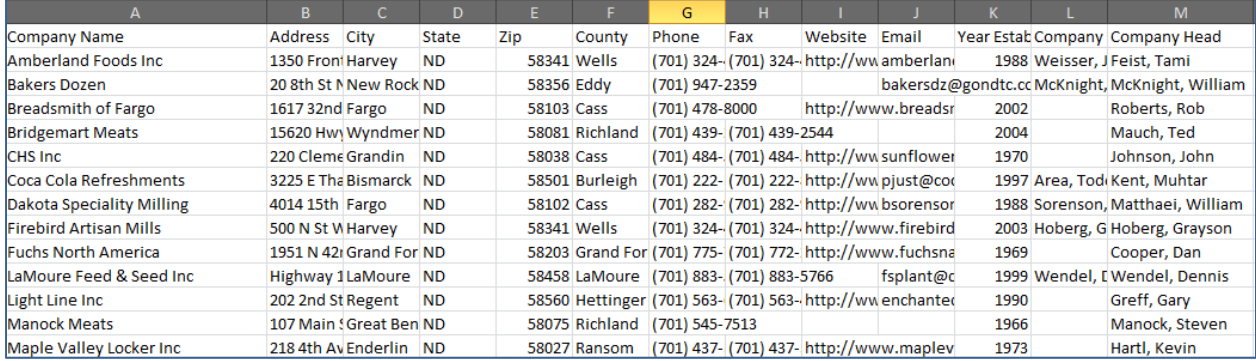

## **About the Data**

Information in this database is gleaned from surveys conducted by the North Dakota Department of Commerce, Economic Development & Finance Division. If you believe a company is missing from the list, it could be for two reasons: 1) the company has never responded to one of our surveys, or 2) the company is not included in our database.

If you've discovered a company is missing, please send us an email with the company's name and address. We will check our database to make certain it is not there and will add it to the survey process if it is missing. Send your email to either **ksonsalla@nd.gov** or lhuether@nd.gov.